## Checking Campus Labs Course Evaluation Response Rates

1. To access your course evaluations, please go to https://*towson*.campuslabs.com/faculty/

2. Login to the site using your campus username and password.

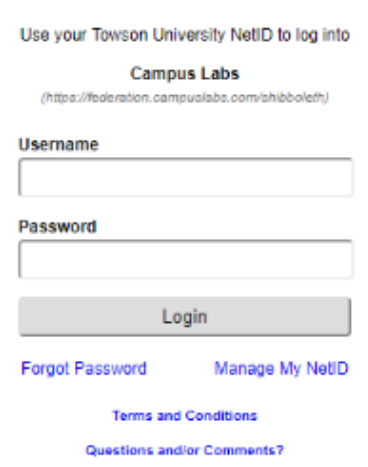

**Towson University Authenticated Login** 

3. Once inside the site you will see all courses that you are teaching for the current term. For each of the sections in this listing, you will see a response rate (as seen in figure A below).

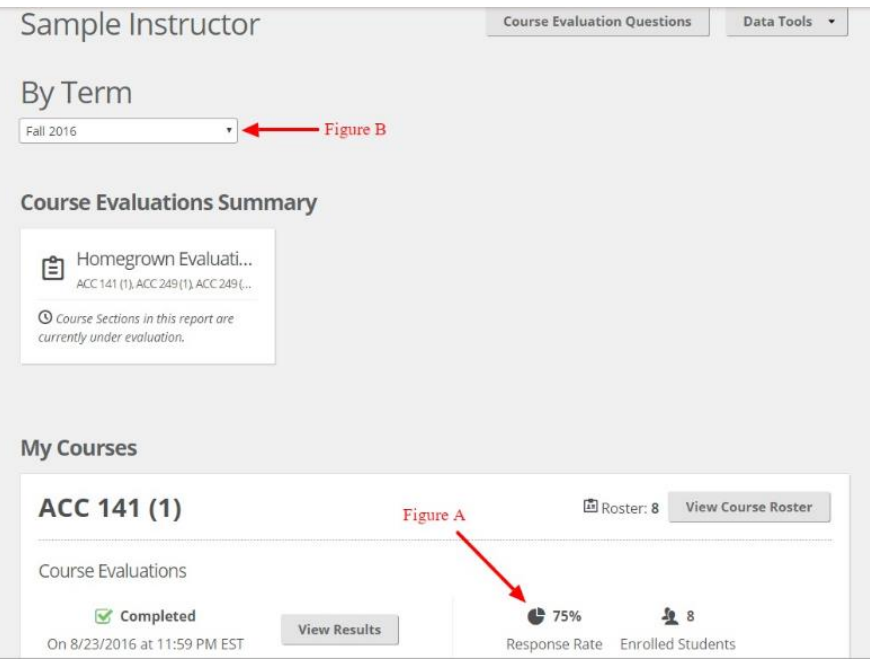

4. To see your response rates from previous terms, click the term drop down (figure B above)